## Area riservata di CTV

-

# persone fisiche

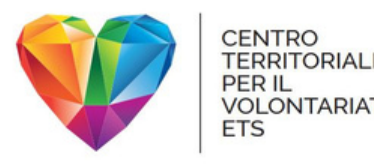

## Perché un'area riservata?

- iscriversi ai corsi di formazione e agli eventi organizzati da CTV;
- scaricare documenti e materiali utili nella gestione di un'Associazione o negli adempimenti successivi alla trasmigrazione al RUNTS;
- consultare l'elenco e la mappa degli ETS presenti sul territorio;
- aggiornare i dati e i recapiti delle Associazioni e dei volontari e delle volontarie.

L'area riservata di CTV è un luogo, accessibile in qualsiasi momento, in cui ogni utente registrato può accedere a servizi e materiali.

Per esempio, è possibile:

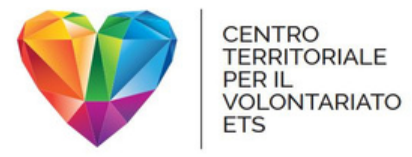

## Come accedere

### L'area riservata di CTV si trova all'indirizzo <https://my.centroterritorialevolontariato.org/>

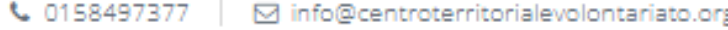

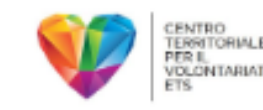

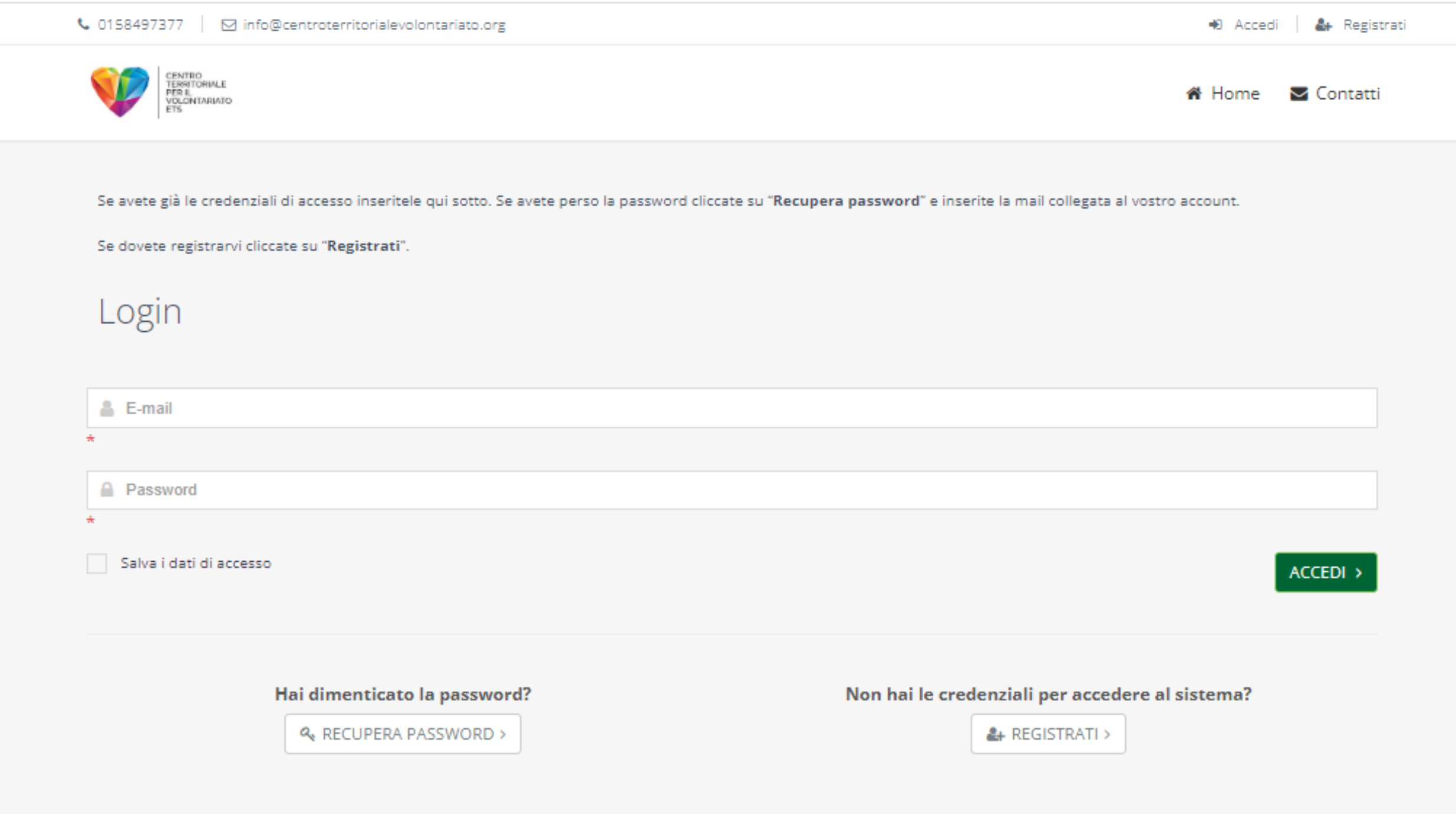

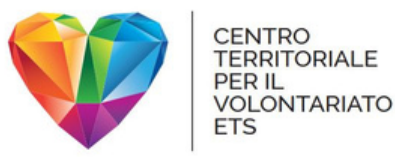

## Nuovi utenti

### Se non sei ancora registrato, clicca su "Registrati"

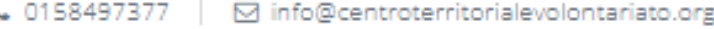

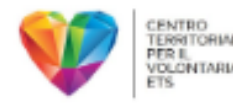

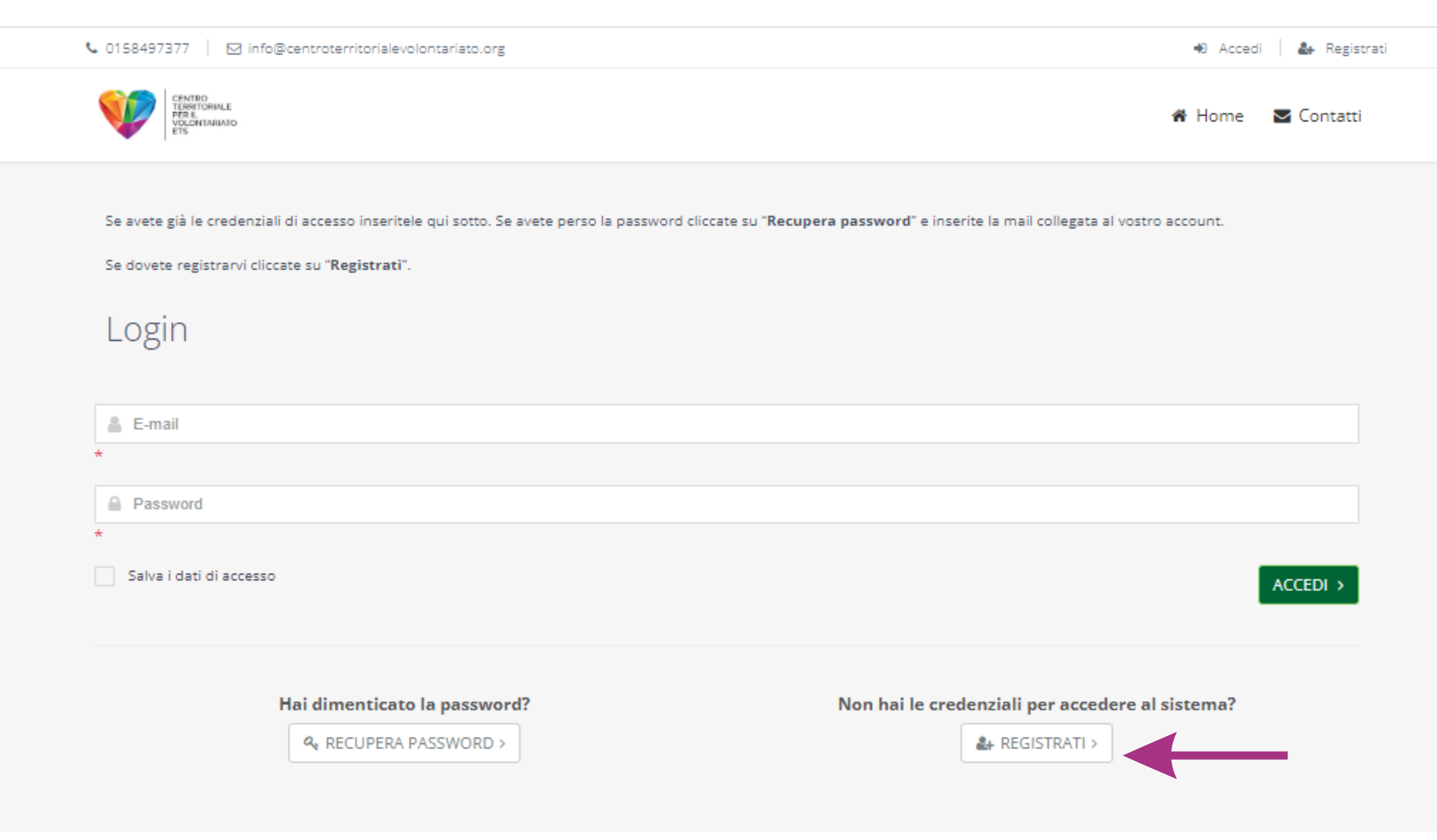

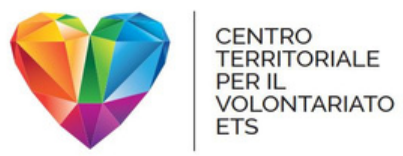

### Ti verrà chiesto come vuoi registrarti. Clicca su "Persona".

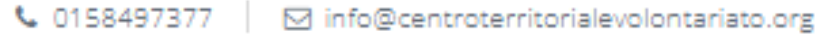

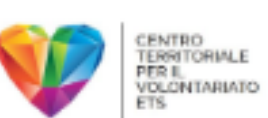

Cliccate su "Ente" o "Persona" in base al profilo che volete registrare. Se dopo aver inserito il codice fiscale o la mail ricevete dei due elementi è già presente nel gestionale.

Ogni indirizzo mail può essere associato ad una sola registrazione del gestionale.

### Registrazione nuovo utente

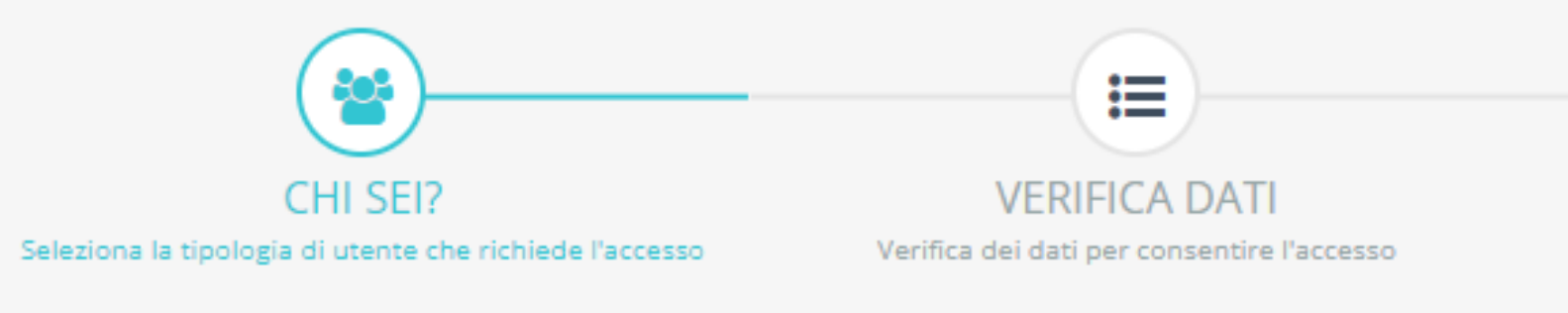

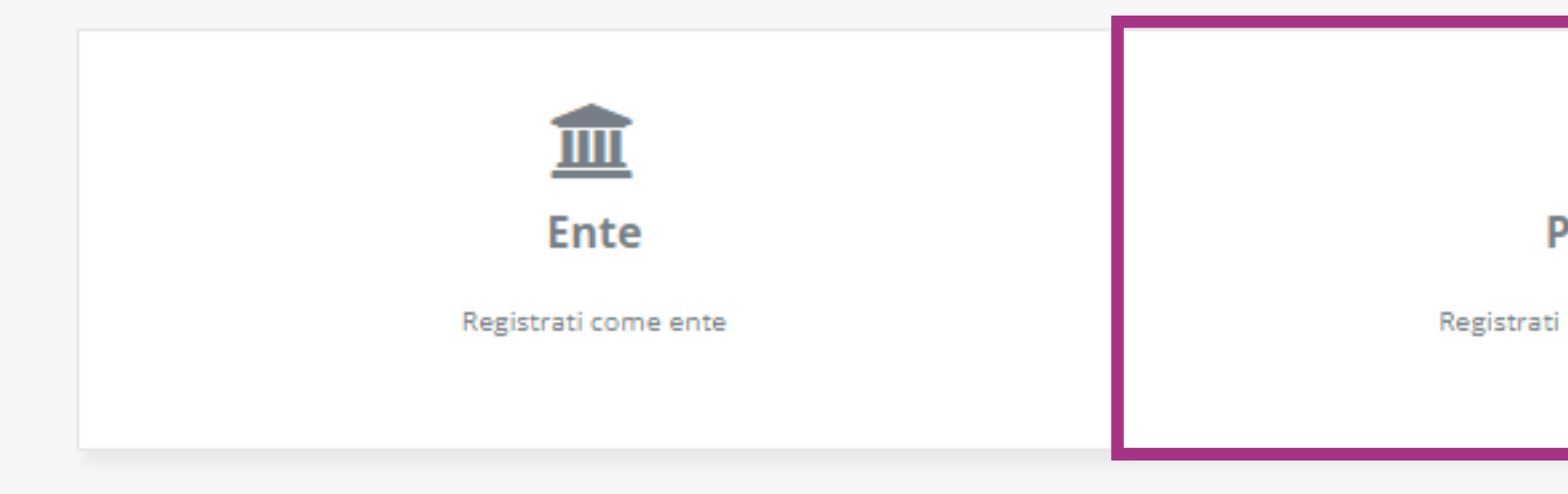

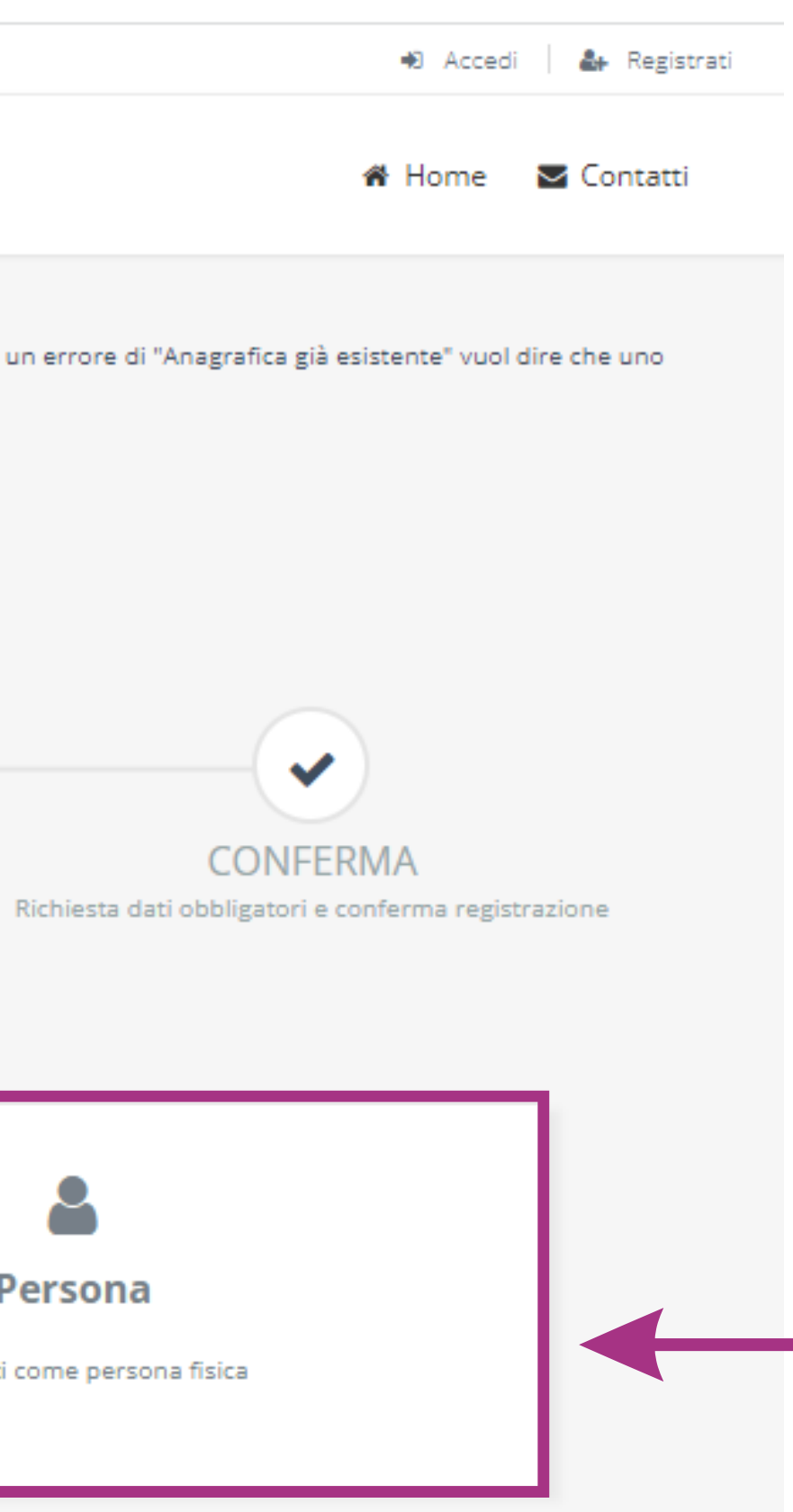

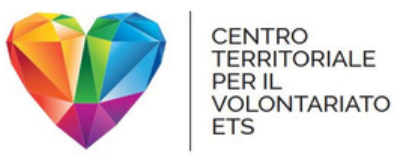

### Inserisci il tuo indirizzo e-mail e il tuo codice fiscale, poi clicca su "Avanti".

↓ 0158497377 | ⊙ info@centroterritorialevolontariato.org

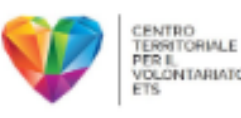

Cliccate su "Ente" o "Persona" in base al profilo che volete registrare. Se dopo aver inserito il codice fiscale o la mail ricevete un errore di "Anagrafica già esistente" vuol dire che uno dei due elementi è già presente nel gestionale.

Ogni indirizzo mail può essere associato ad una sola registrazione del gestionale.

### Registrazione nuovo utente

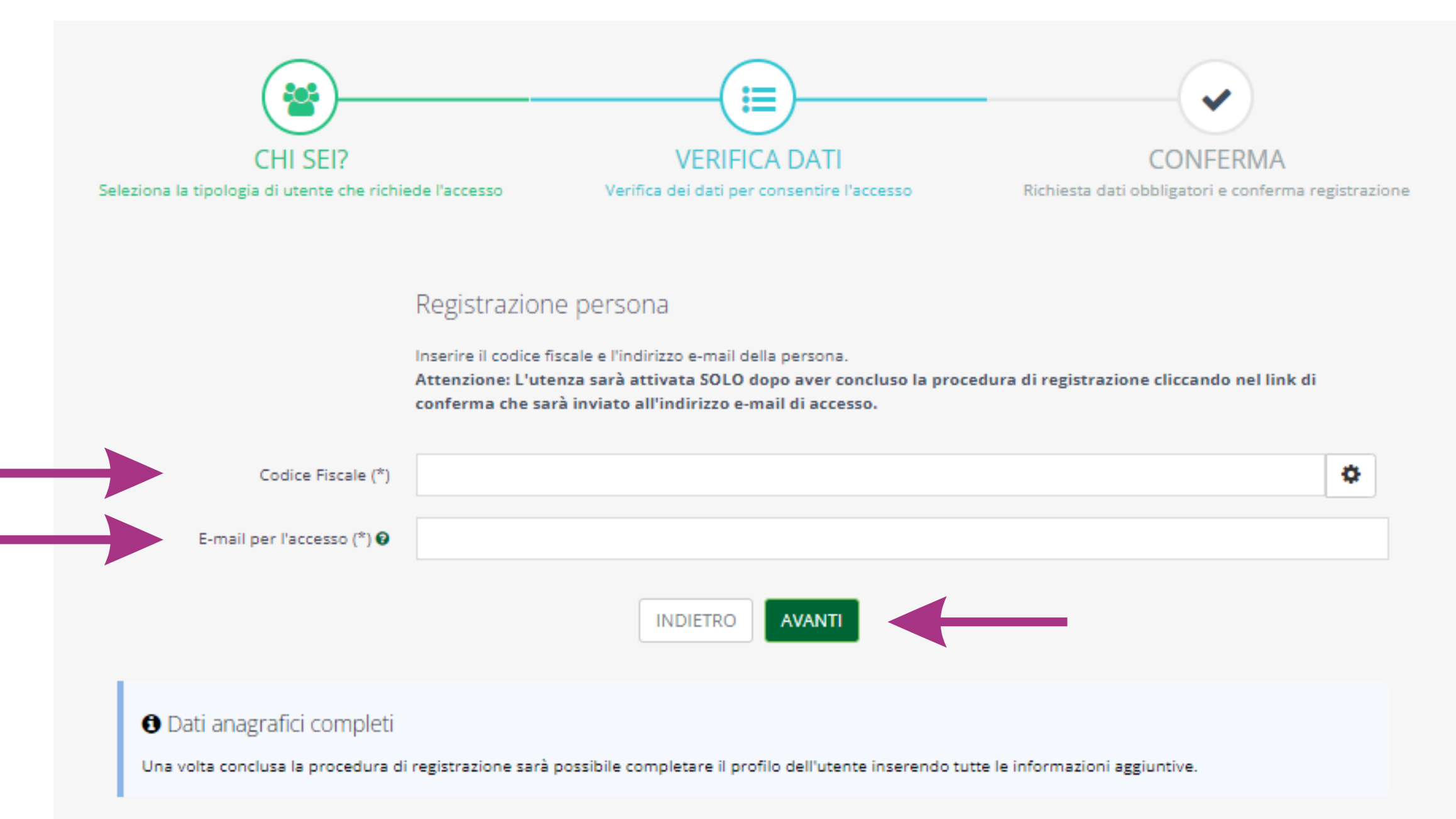

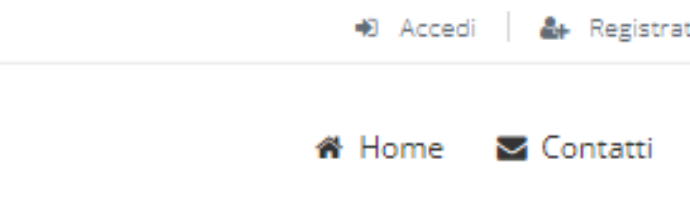

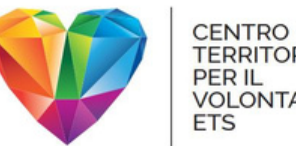

**TERRITORIALE** PER IL<br>VOLONTARIATO<br>ETS

## Compila tutti i campi richiesti e scegli una password. I campi obbligatori sono indicati da un asterisco.

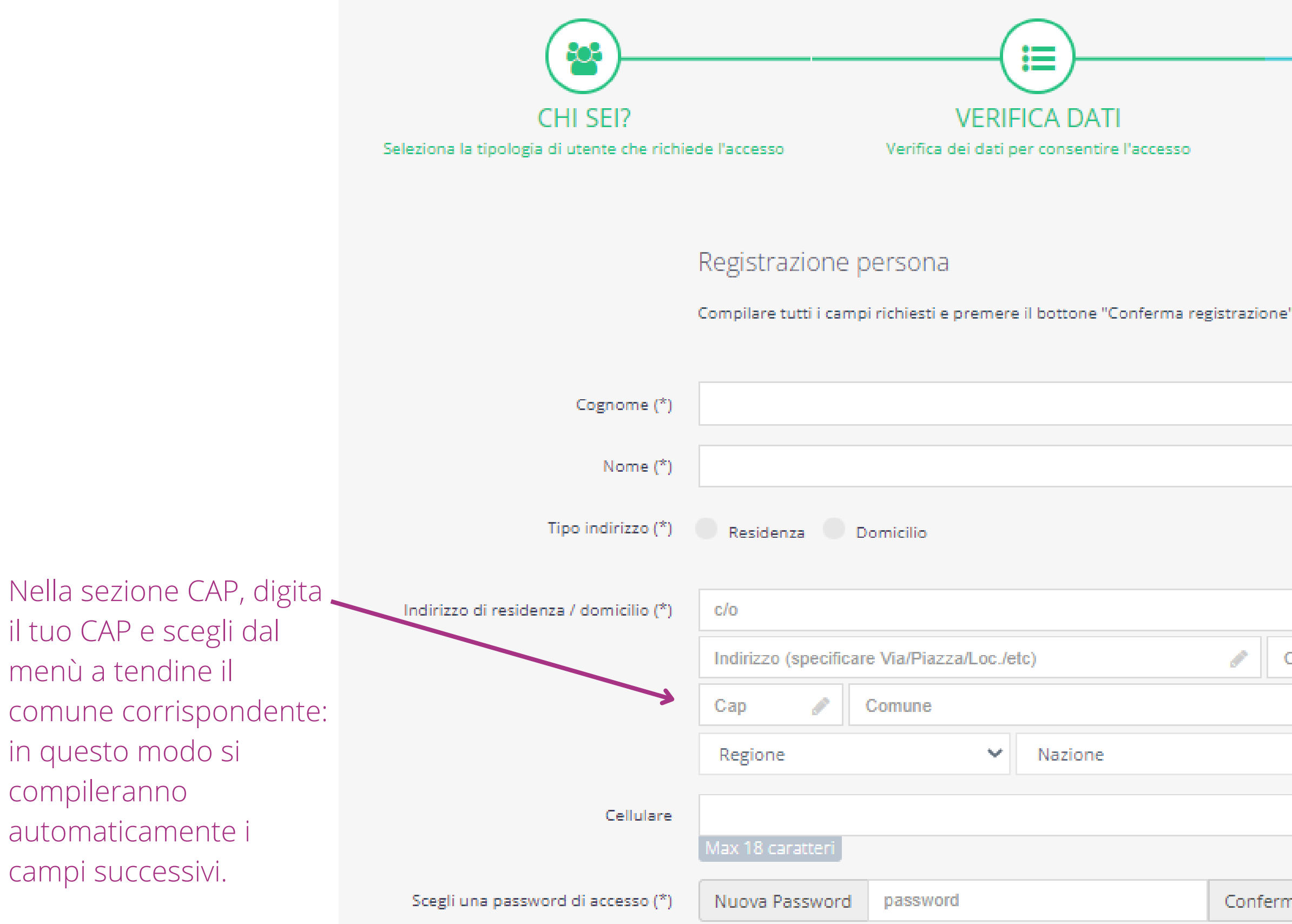

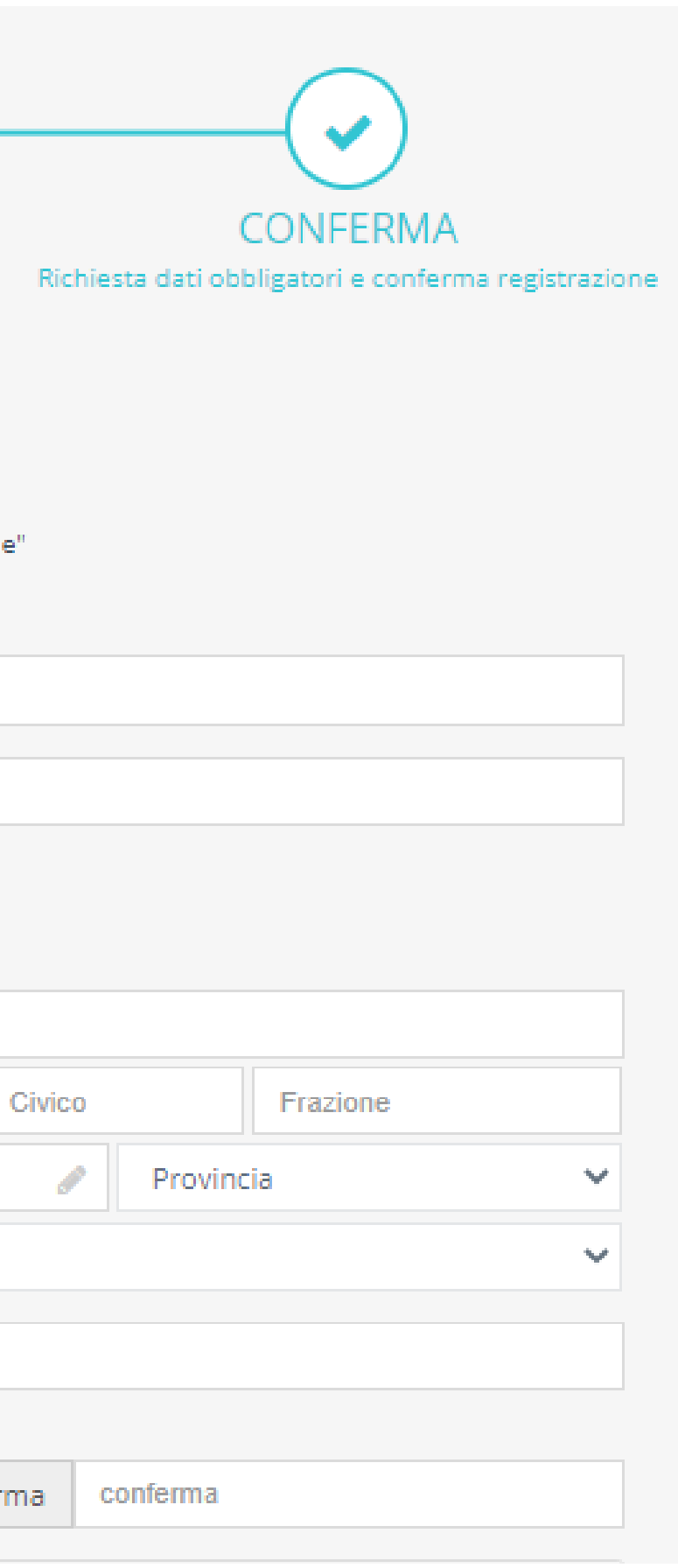

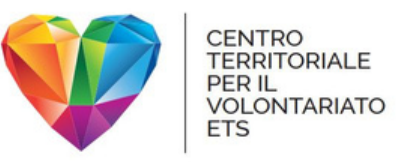

## Leggi e accetta le condizioni generali di utilizzo e l'informativa privacy, mettendo la spunta nei due riquadri. Clicca su "conferma registrazione".

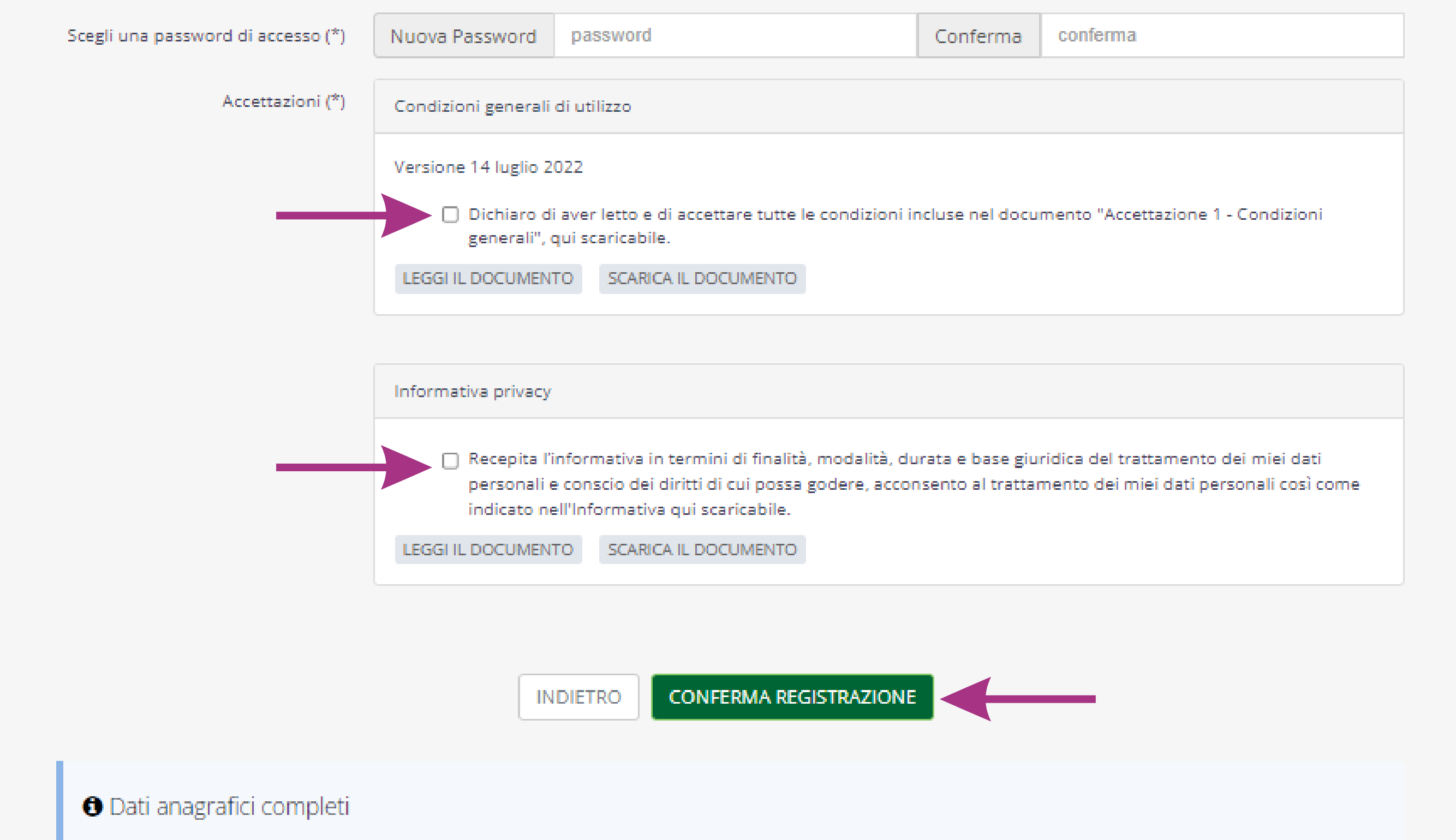

Una volta conclusa la procedura di registrazione sarà possibile completare il profilo dell'utente inserendo tutte le informazioni aggiuntive.

- una conterrà il riepilogo delle condizioni generali di utilizzo e l'informativa privacy
- l'altra ti chiederà di confermare a registrazione all'area riservata.

All'indirizzo e-mail che hai indicato in fase di registrazione, riceverai due comunicazioni:

Clicca sul pulsante "Conferma account".

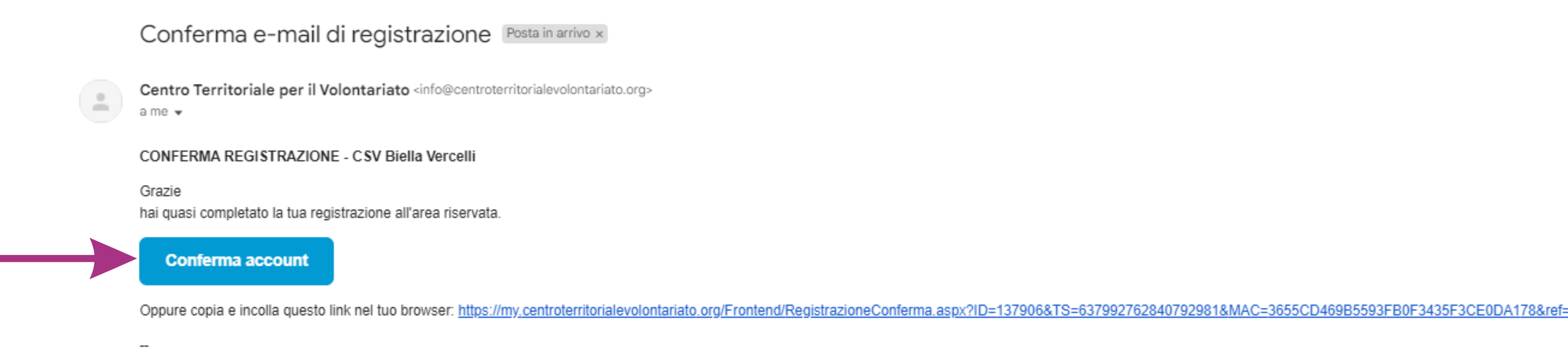

Cordiali saluti

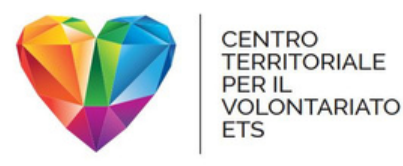

## La conferma via e-mail

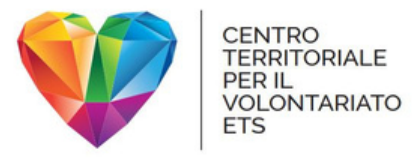

## Come accedere

### L'area riservata di CTV si trova all'indirizzo <https://my.centroterritorialevolontariato.org/>

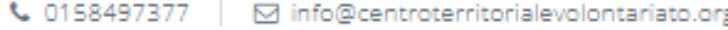

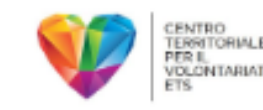

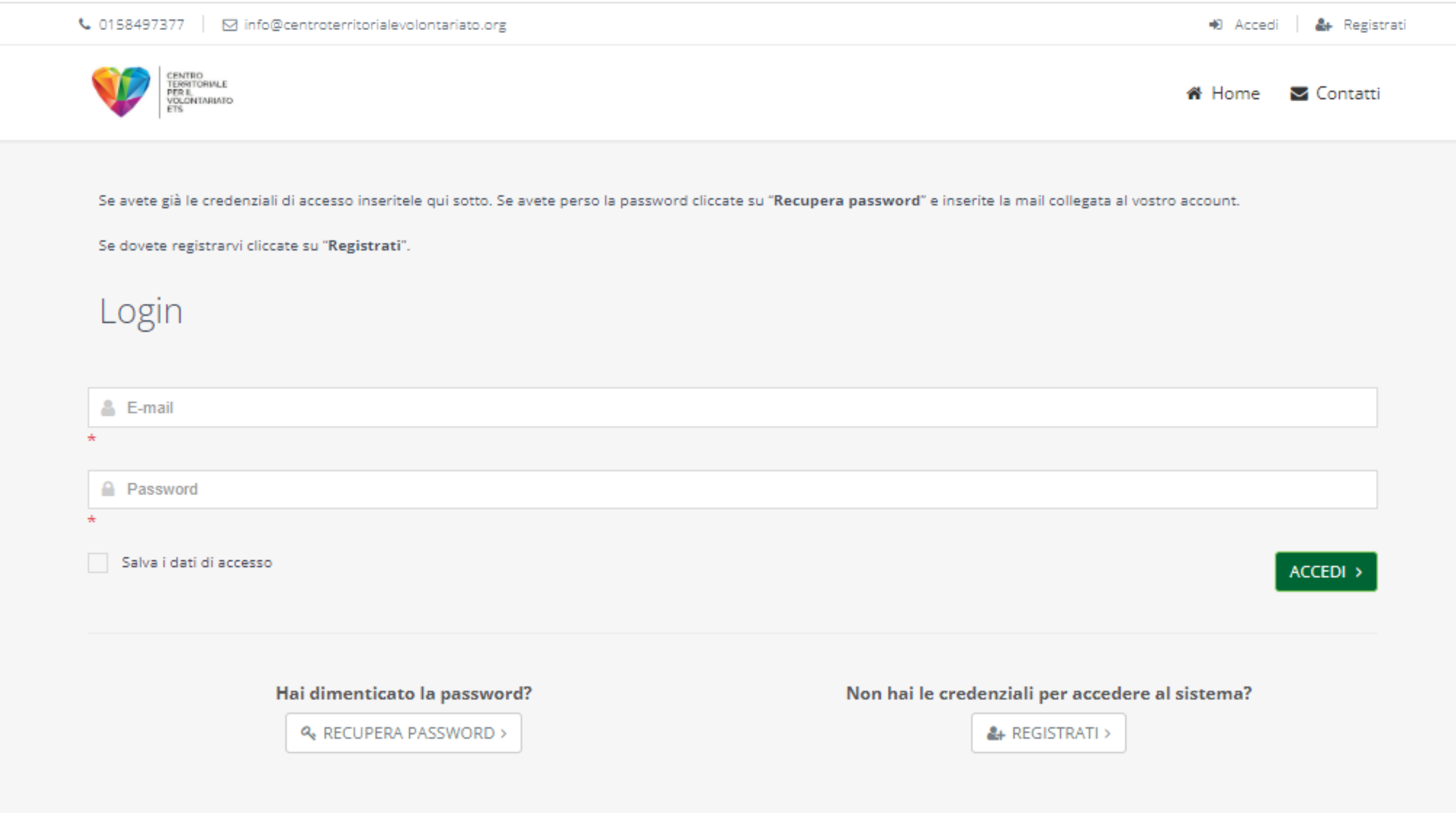

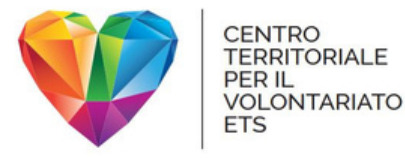

# Utenti già registrati

Se ti sei già registrato in precedenza, inserisci il tuo indirizzo e-mail e la tua password, quindi clicca su "Accedi".

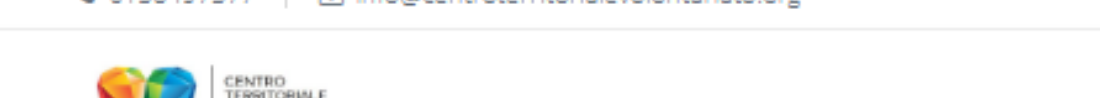

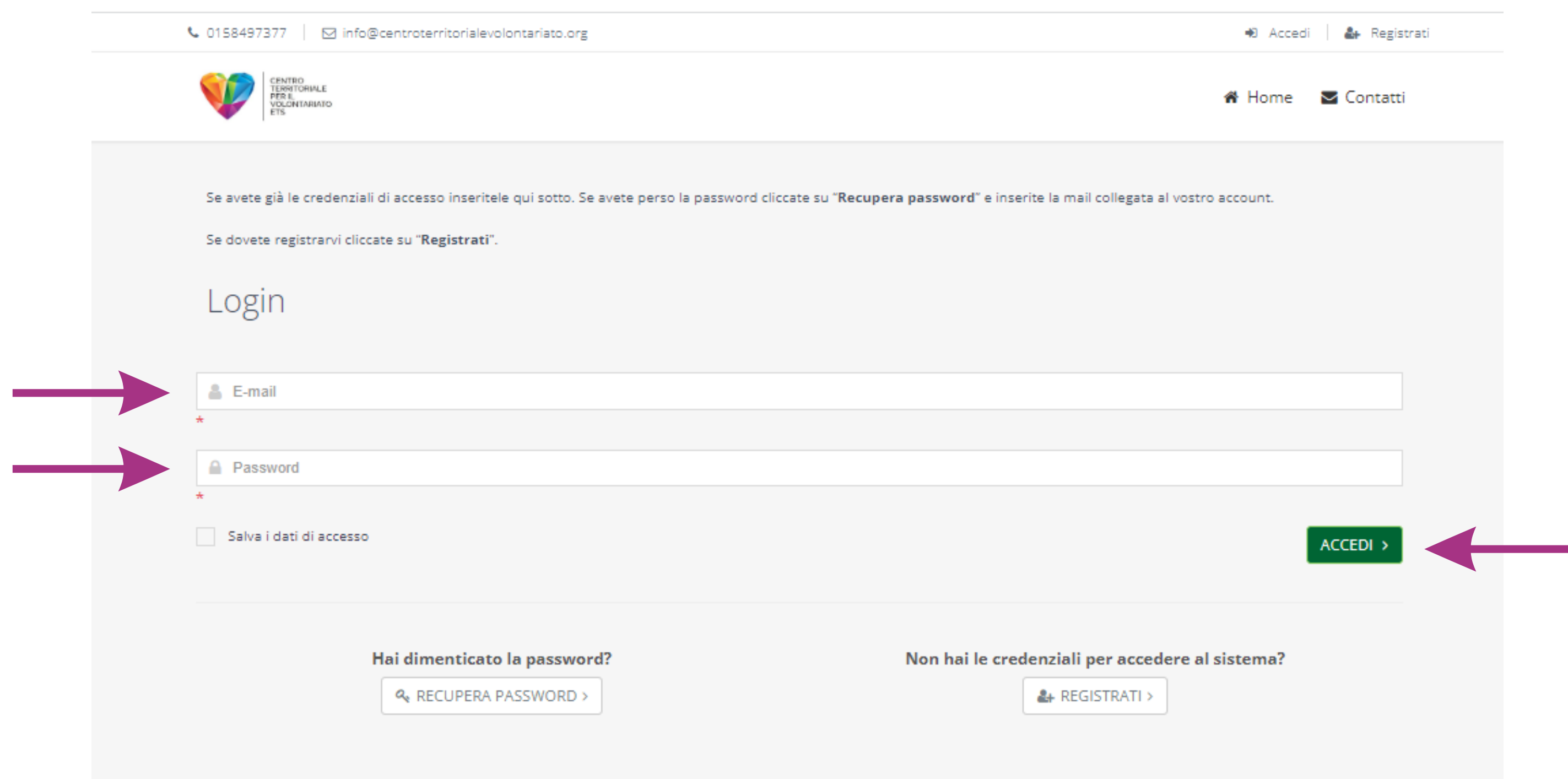